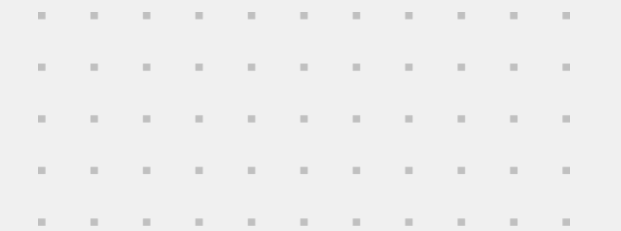

#### FEBRTINET

# **Don't flatteN yourself: restoring malware with Control-Flow Flattening obfuscation**

## **Geri Révay: who am I?**

#### **Security Researcher at FortiGuard**

Ethical Hacking Malware Research Threat Intelligence

grevay@fortinet.com

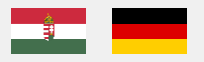

Follow Me:

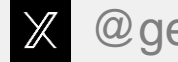

@geri\_revay

in linkedin.com/in/gergelyrevay

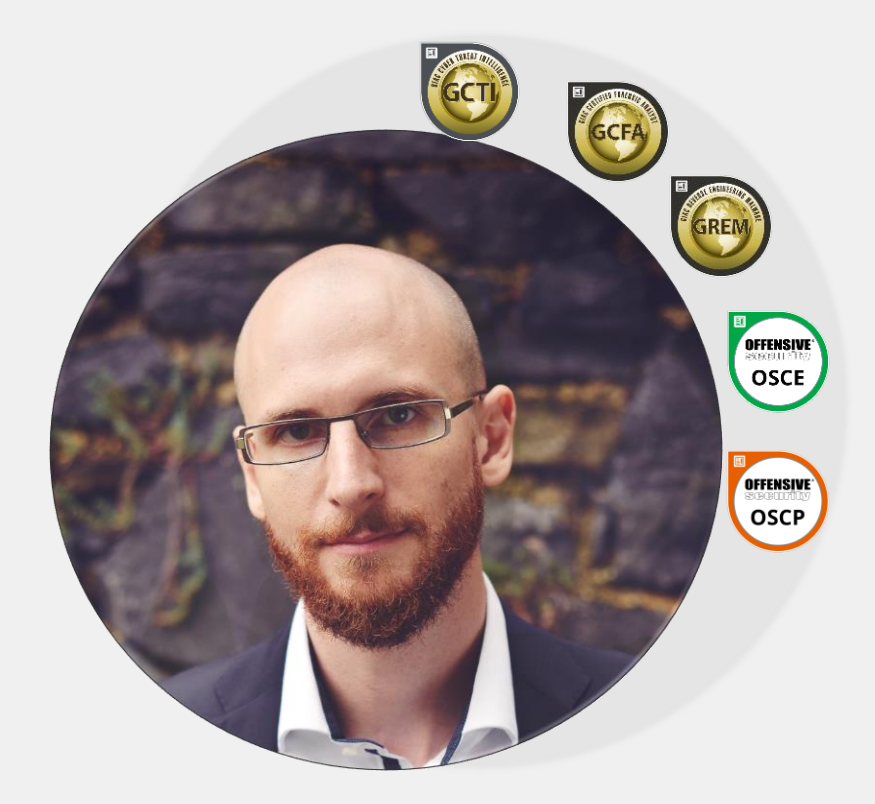

**Agenda**

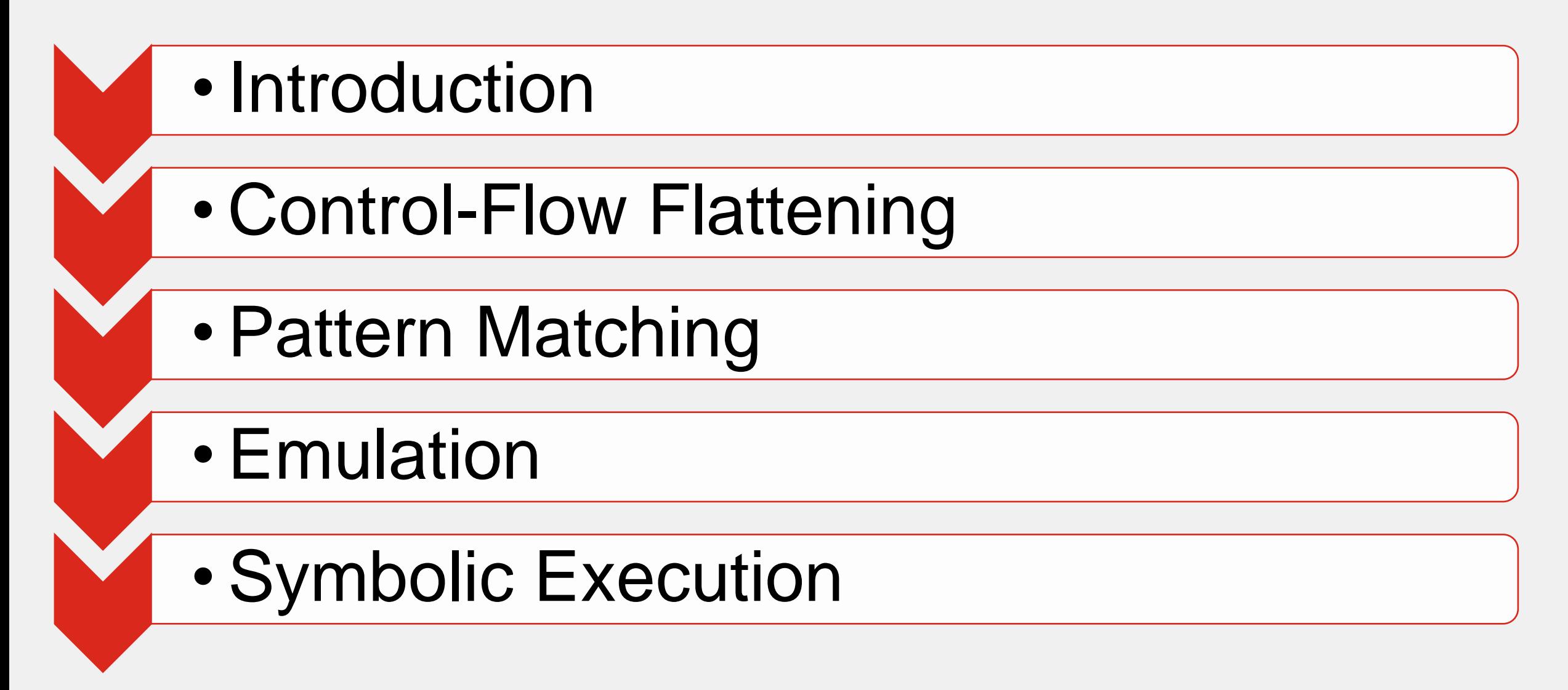

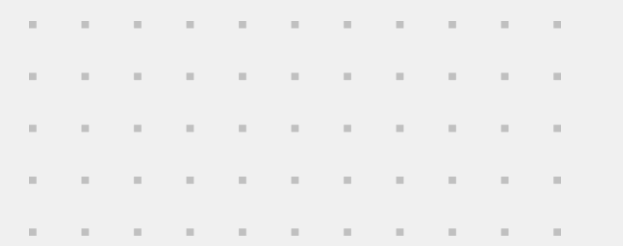

# **Intro**

#### **Background**

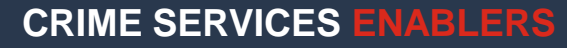

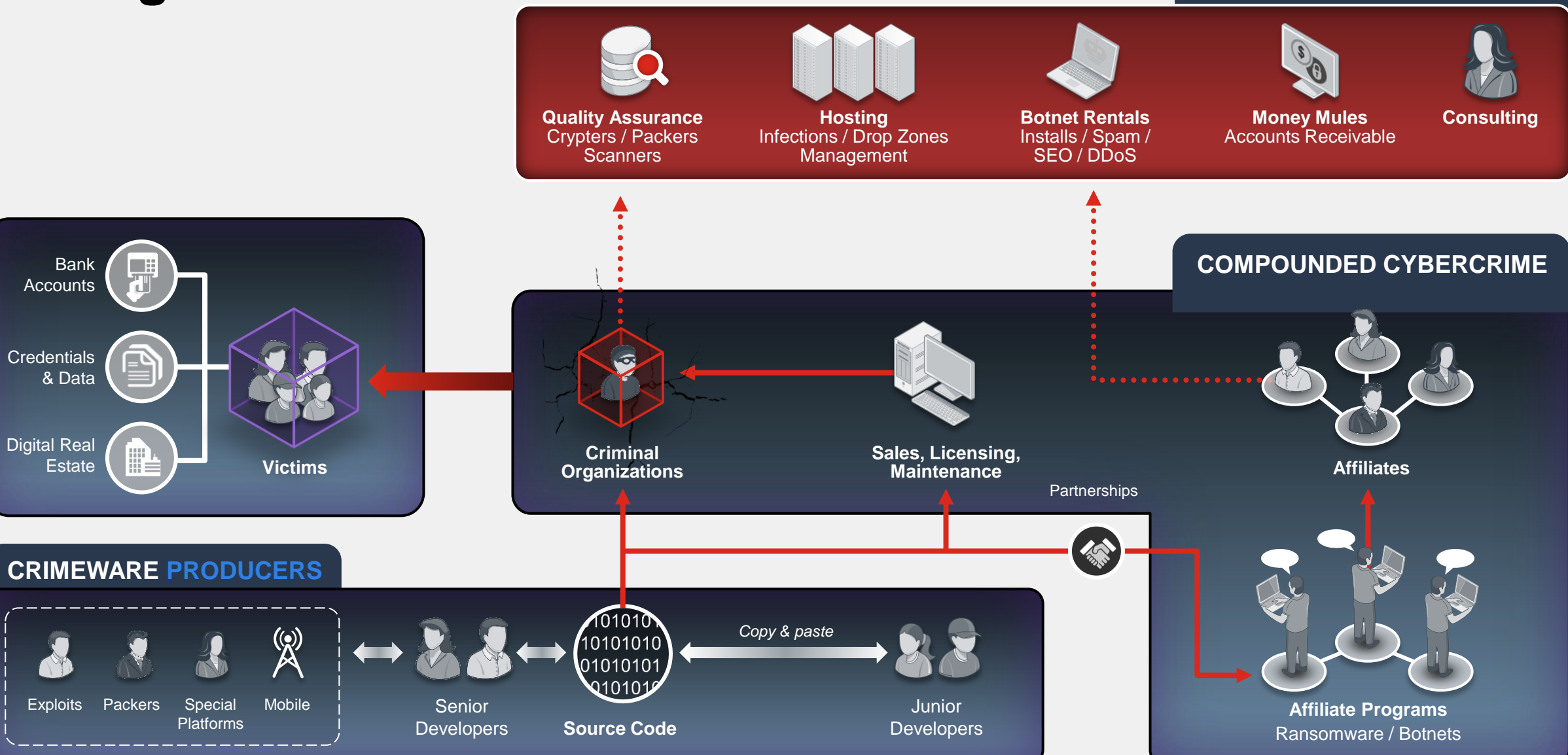

## **FortiEDR shows how malware is getting better**

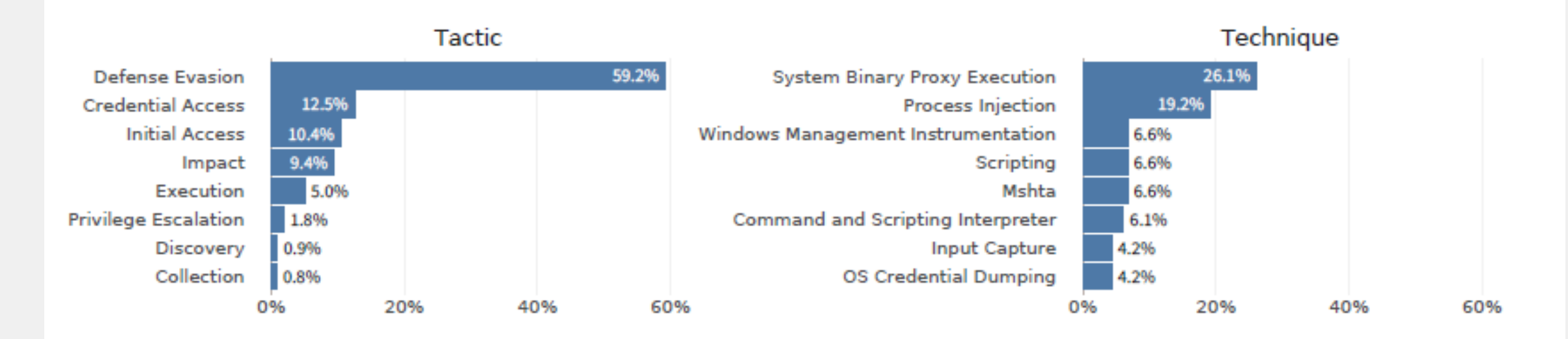

Figure 9 - Top malware tactics and techniques in EDR data for 2022-H1

- No Silver Bullet rather a Ball and Chain
- Cheap for the adversary
- Expensive for the analyst
- Different techniques and different levels of obfuscation
- There are obfuscators for most programming languages
- We will focus on C

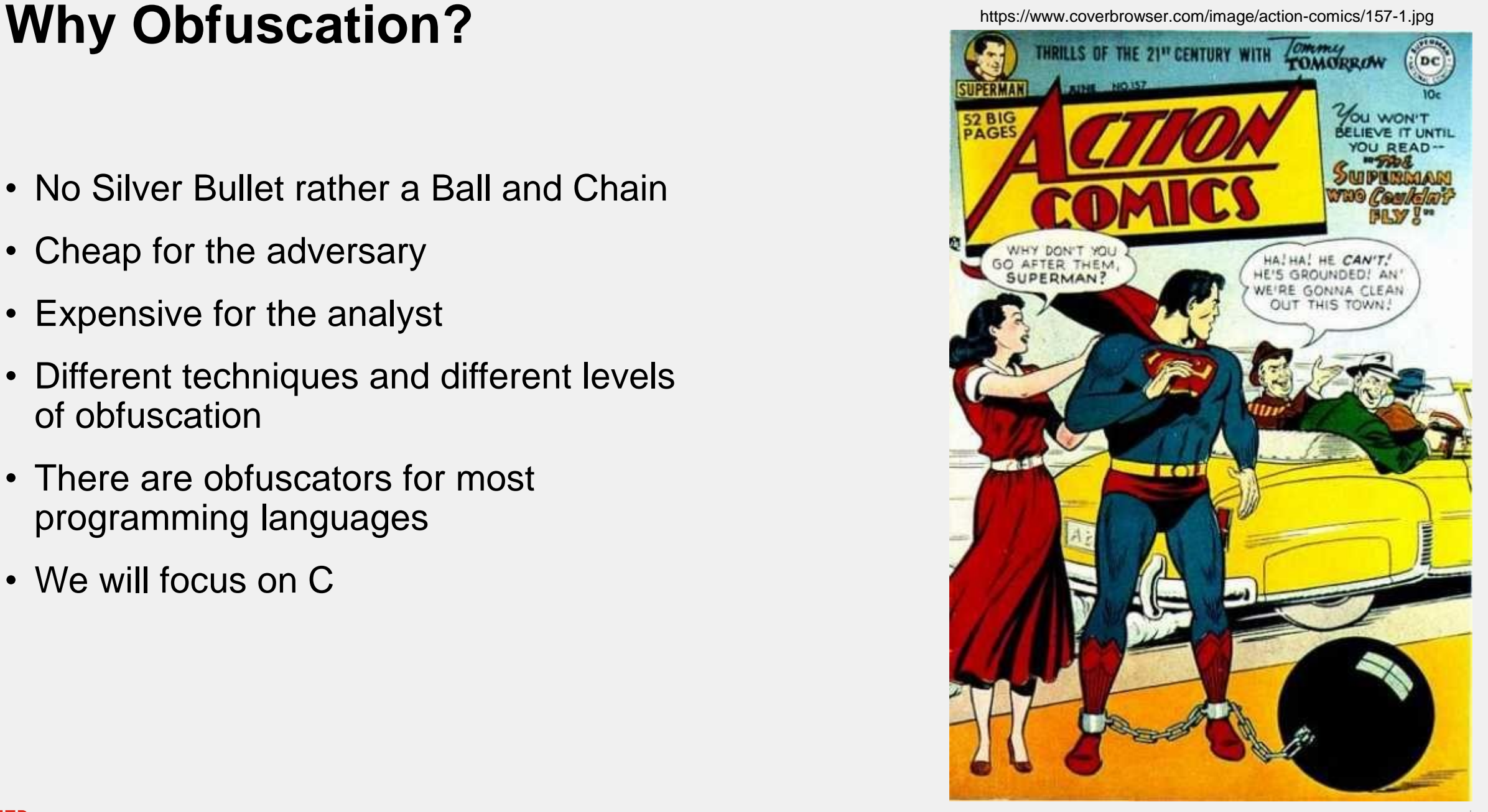

# **Control-Flow Flattening**

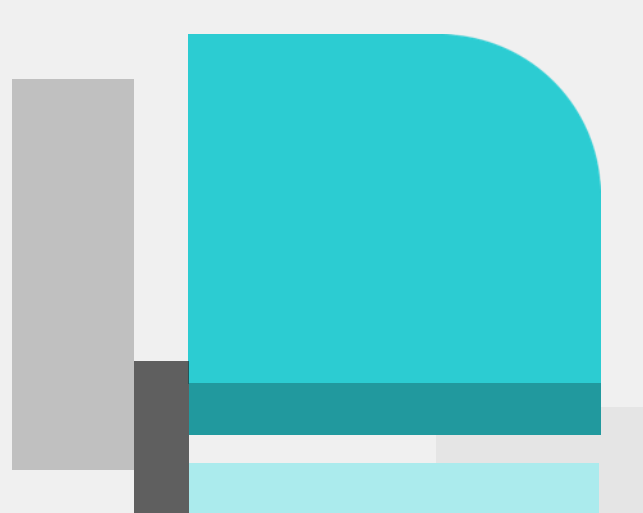

# **Control-Flow Flattening**

- Obfuscation method
- Cheap for developer, expensive for reverse engineer
- Manipulates the control flow of functions
- Original Basic Block: contain the original logic of the function
- Dispatcher: decides which original basic block comes next

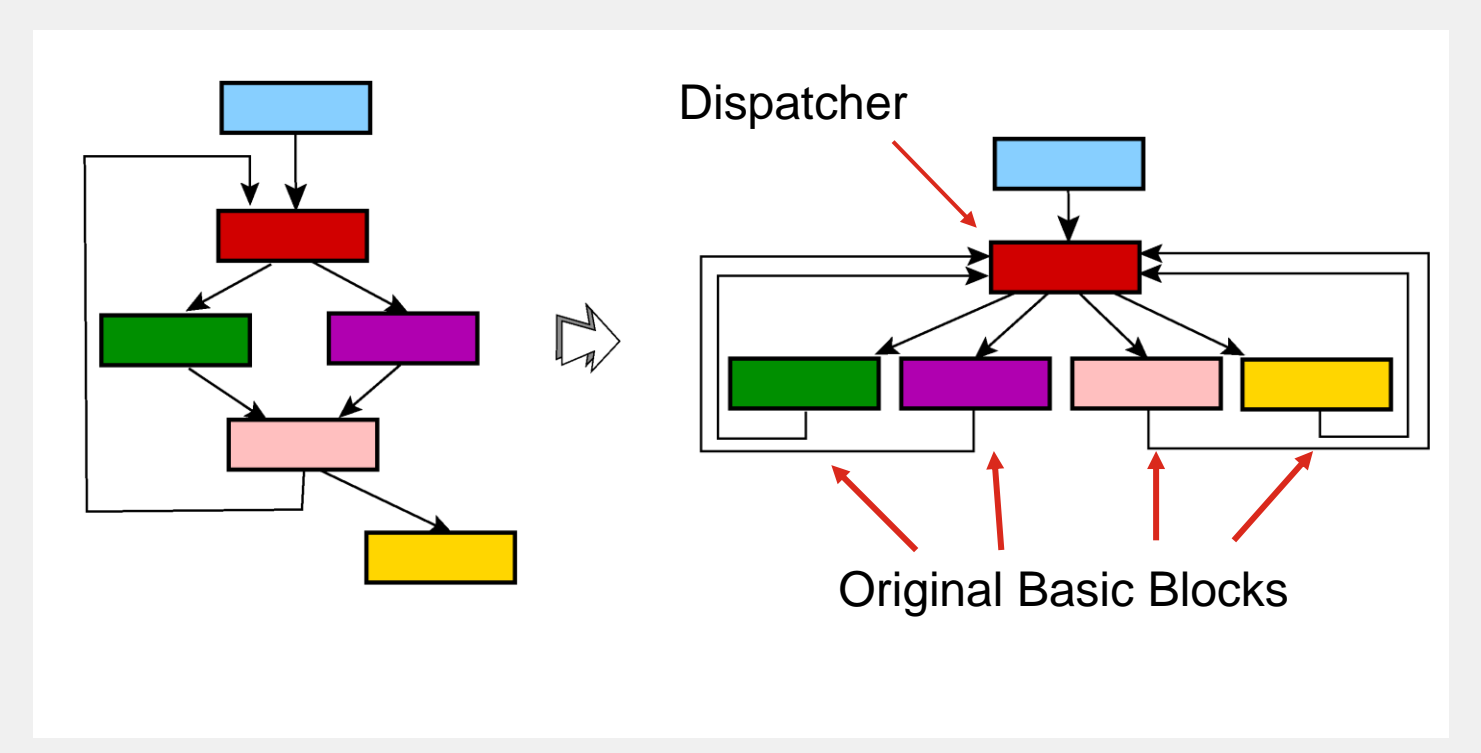

http://tigress.cs.arizona.edu/transformPage/docs/flatten/index.html

#### **Control-Flow Flattening**

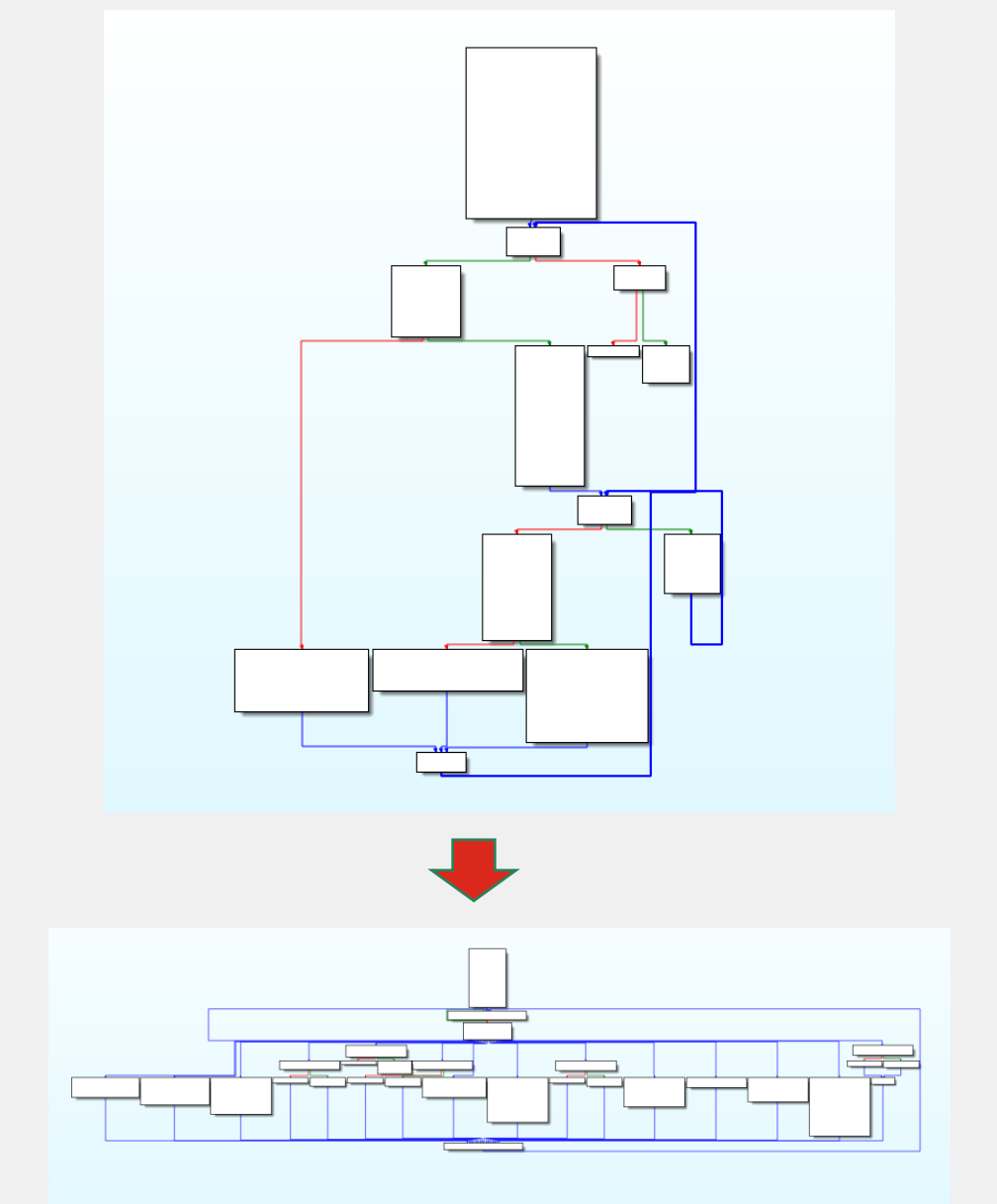

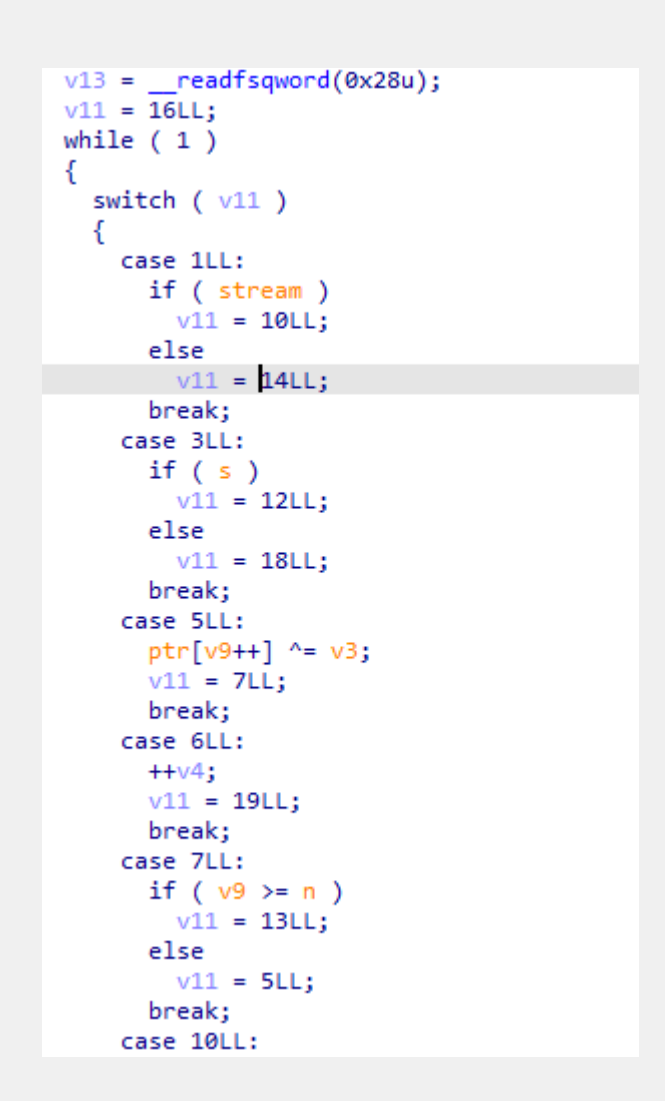

### **Control-Flow Flattening in Real Life**

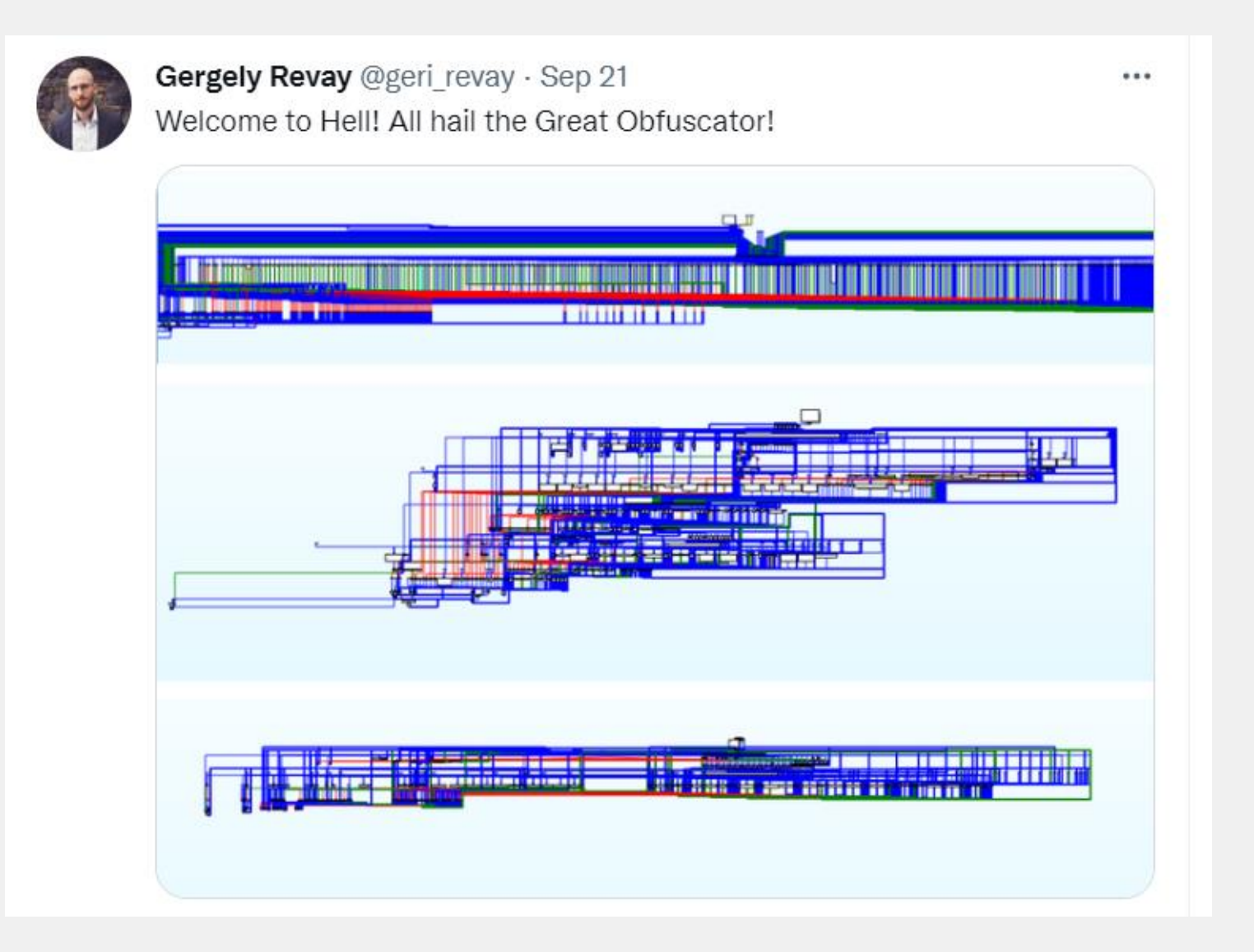

#### **Noobware**

- Modern day ransomware: written by ChatGPT
- State-of-the-art 1 byte XOR encryption
- Uses .noob extension
- Searches the filesystem
- Collects files with specified extensions
- Encrypts

```
// Function to encode file content with one-byte XOR encoding and save it with a '.noob' postfix
     void encodeAndSaveFiles(char** filePaths, int numFiles) {
          const char* postfix = ".noob";const unsigned char key = 0x7F; // XOR encoding key
10
11printf("Starting amazingly secure encryption\n");
12<sub>1</sub>13<sub>1</sub>14
          for (int i = 0; i < numFiles; i++) {
              // Open the original file for reading
15<sub>1</sub>FILE* originalFile = fopen(filePaths[i], "rb");
16<sub>1</sub>if (originalFile == NULL) {
17
                  fprintf(stderr, "Unable to open file '%s' for reading\n", filePaths[i]);
18
                  continue;
19
20
21
22
              // Get the length of the original file
              fseek(originalFile, 0, SEEK_END);
23
24
              long fileSize = ftell(originalFile);
              fseek(originalFile, 0, SEEK SET);
25
              // Allocate memory for the original file content
27
              unsigned char* fileContent = (unsigned char*)malloc(fileSize);
28
29
              // Read the original file content
30
              fread(fileContent, 1, fileSize, originalFile);
3132<sub>2</sub>33
              // Close the original file
              fclose(originalFile);
              // Perform XOR encoding on the file content
36
              for (long j = 0; j < fileSize; j++) {
                  fileContent[j] \sim= key;
38
39
```
# **Tigress**

https://tigress.wtf/

- Open-source obfuscation tool from the University of Arizona
- Numerous obfuscation modules
- Source code level
- Multiple CFF options

```
$ tigress
```
--Environment=x86\_64:Linux:Gcc:4.6

166

167 168 169

170

171

172

173 174 175

176 177

178

179

180

181

182 183 184

185

186

187

188

189

190

191

192

193 194

195 196 197

- --Transform=Flatten
- --FlattenDispatch=switch
- --Functions=encodeAndSaveFiles
- --out=noobware flat switch encode.c noobware\_linux.c

```
1 encodeAndSaveFiles next = 16UL;
while (1) {
 switch ( 1 encodeAndSaveFiles next) {
  case 18:
  fprintf((FILE */* restrict */)stderr, (char const */* restrict */)
  "Unable to create file \'%s\' for writing\n",
         newFilePath);
  1 encodeAndSaveFiles next = 6UL;
  break;
  case 14:
  fprintf((FILE */* _ restrict */)stderr, (char const */* _ restrict */)
  "Unable to open file \'%s\' for reading\n",
         *(filePaths + i));1 encodeAndSaveFiles next = 6UL;
  break;
  case 15: ;
  return;
  break;
  case 12:
 fwrite((void const */ restrict */)fileContent, (size t )1, (size t )
  fileSize,
        (FILE */*  restrict */) newFile);printf((char const */* + restrict */)"File was encrypted as: xs\wedge r,
 newFilePath);
 fclose(newFile);
  free((void *)fileContent);
  _1_encodeAndSaveFiles_next = 6UL;
  break;
```
# **Countering CFF**

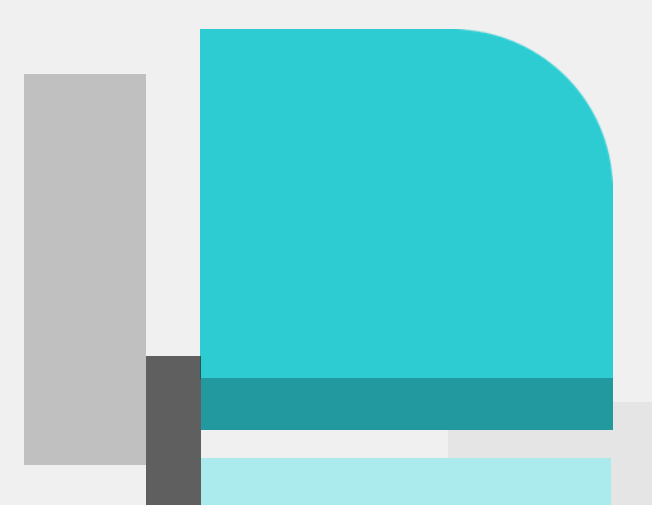

#### **How to deal with CFF?**

#### **How to deal with CFF?**

#### Pack your stuff and run!

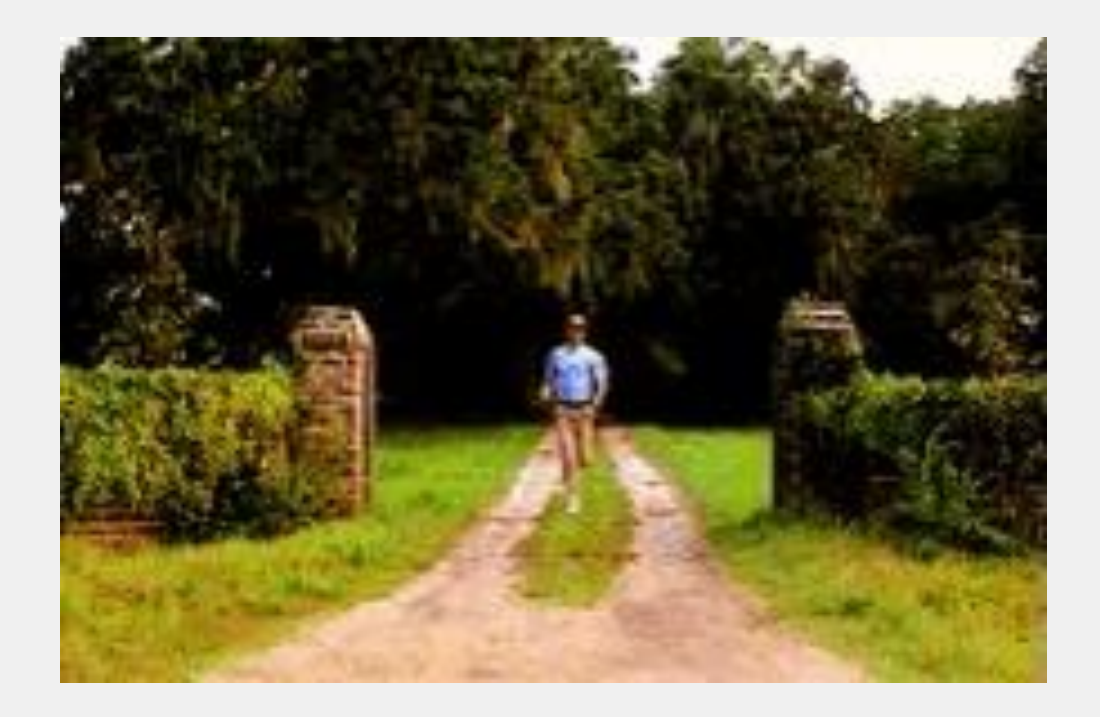

## **How to deal with CFF?**

#### **Statically**

- Restore control-flow in IDA Pro
	- Emulation
	- Symbolic/Concolic Execution
	- Pattern matching

#### **Dynamically**

- Sandbox detonation
	- Finding IOCs
	- Next stage from memory/file dumps
- Debugging
	- Works but very tedious and slow
	- There might be other Anti-Analysis/Debugging measures in place

## **Restoring the Control-Flow**

- 1. Identify original basic blocks (OBBs)
- 2. Identify decision basic blocks (DBBs)
- 3. Identify the state variable
- 4. Map state values to OBBs
- 5. Recover next state values for each OBB
- 6. Reconstruct original control-flow

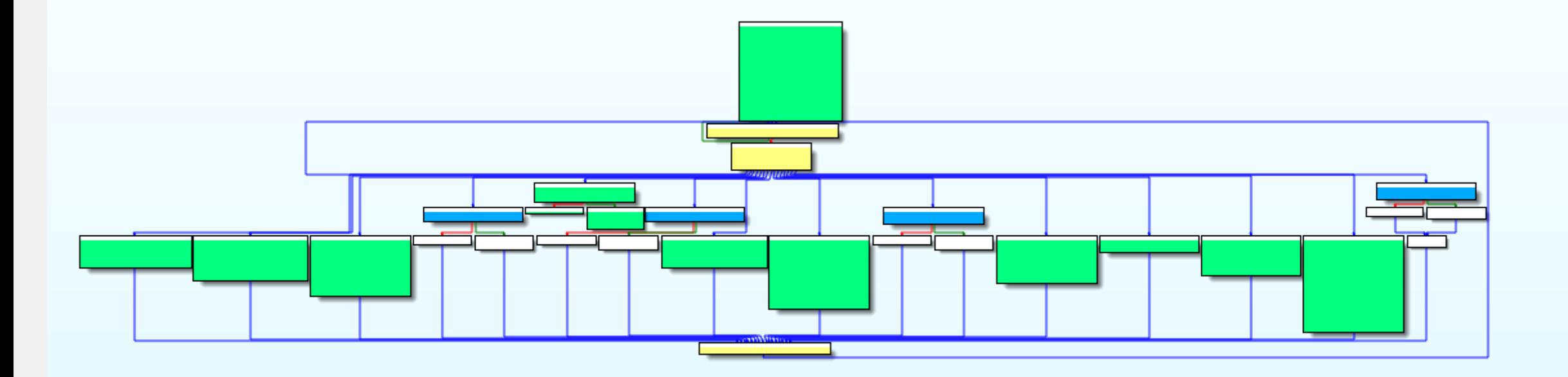

#### **Pattern Matching**

# "With visual inspection I determined that the tire pressure is adequate."

#### **Pattern matching**

- Static analysis only
- Looking for patterns in the assembly code to identify the different components
- Feels like the most basic, but it can be easily more efficient than the other techniques
- Identify OBBs: more than 3 instructions, last is a fixed jump, second to last is a 'mov' to set the state value

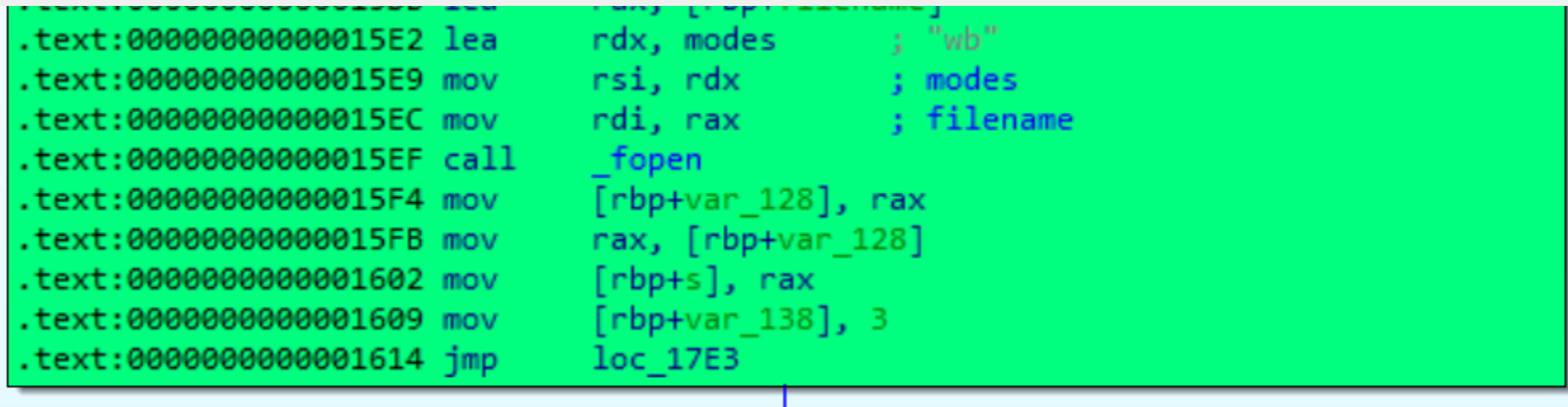

#### **Pattern Matching**

```
if instr_count >= 3 and is_mov_imm(second_last_instr) and is_jmp_fixed(last_instr):
          # the BB is an OBB, save it as such
          print("OBB found: (0x{:X} - 0x{:X})".format(bb.start_ea, bb.end_ea))
          block = \{'type': 'obb',
              'next_state': second_last_instr.Op2.value,
              'bb': bb,
          }
          blocks.append(block)
```
#### **Pattern Matching: Results**

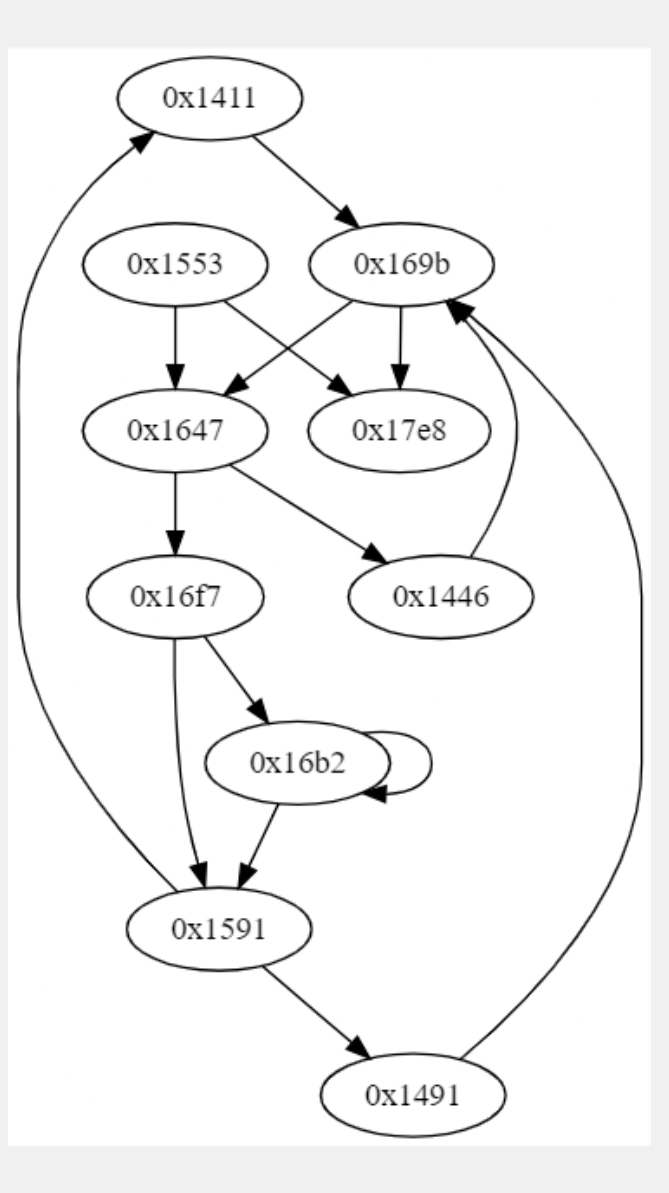

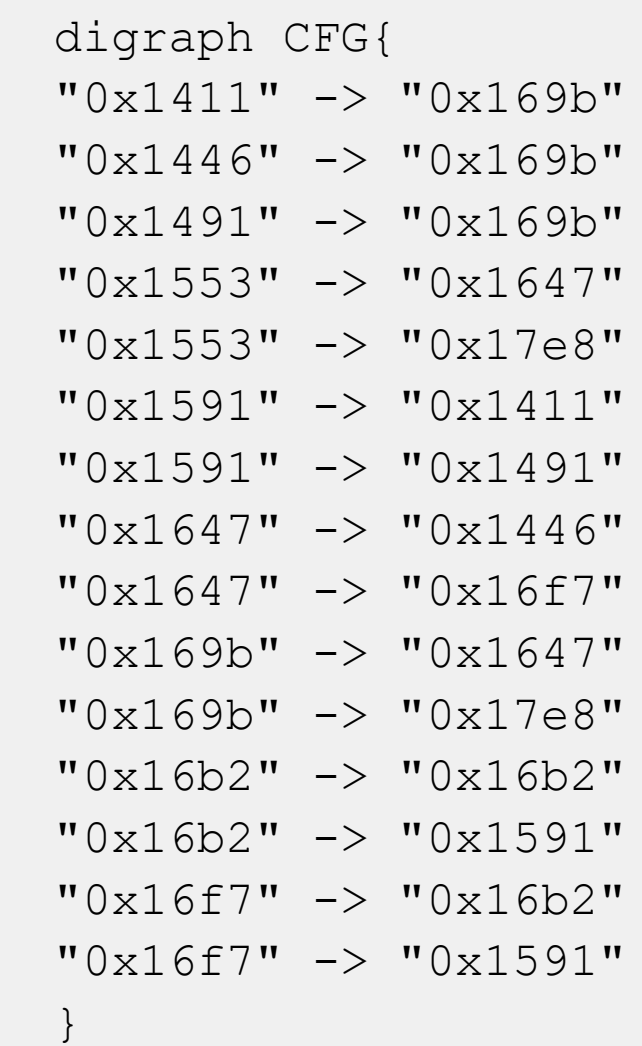

## **Emulation**

- Using flare-emu (BTW Flare-On is on, do some reversing)
- Going for low hanging fruits this time
- Still using pattern matching to identify OBBs
- Need to supply usable arguments for the emulated function:

```
FUNC ARGS = {"arg1":b'test.txt\x00test2.txt\x00', "arg2":2}
```

```
def emulate_and_record_basic_blocks(func_args, userData):
    # Create a new emulator instance
    eh = flare_emu.EmuHelper()
    print("Emulating function at 0x{:x}".format(func_ea))
```
# to ensure useful emulation meaningful arguments are needed for the target function eh.emulateRange(func\_ea, instructionHook=instruction\_hook, registers=func\_args, hookData=userData)

#### **Emulation**

```
def instruction hook(unicornObject, address, instructionSize, userData):
   # use the instruction block to trace the execution on a BB level
   print("Instruction hook called - address: 0x{:x}".format(address))
   # mark instractions that were emulated with color
   # idc.set color(address, idc.CIC ITEM, 0xD5F5E3)
   # count instractions to be able to stop after a speficied number of instructions
   if "inst_ctr" in userData:
       userData["inst_ctr"] += 1
   else:
       userData['inst ctr"] = 1# Get the current basic block start address
   bb start = get bb start ea(address, userData['flow chart'])
   # # Check if the basic block has already been recorded
   if bb_start != userData['current_bb']:
       # Record the executed basic block
       userData['executed_blocks'].append(bb_start)
       userData['current_bb'] = bb_start
```

```
if userData["inst_ctr"] >= 10000:
   unicornObject.emu_stop()
```
#### **Emulation: Results**

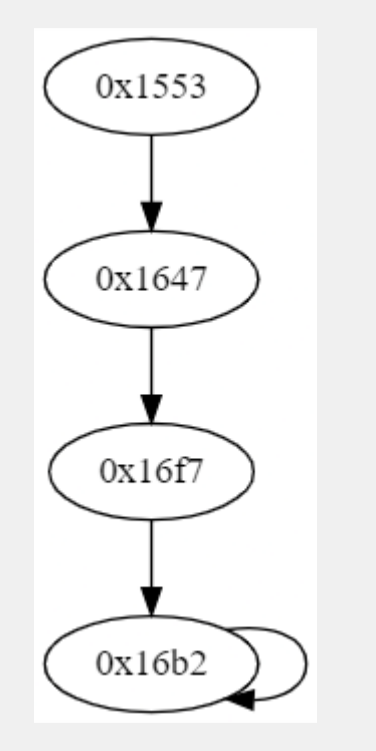

Creating CFG Coverage: 51.724137931034484% OBB Coverage: 44.44444444444444% digraph CFG{ "0x1553" -> "0x1647" "0x1647" -> "0x16f7" "0x16f7" -> "0x16b2" "0x16b2" -> "0x16b2" }

- 0x1553: Starting the function and logging to the console.
- 0x1647: Opening a file.
- 0x16f7: Reading the content of the file.
- 0x16b2: Encrypting the content of the file.

### **Symbolic Execution**

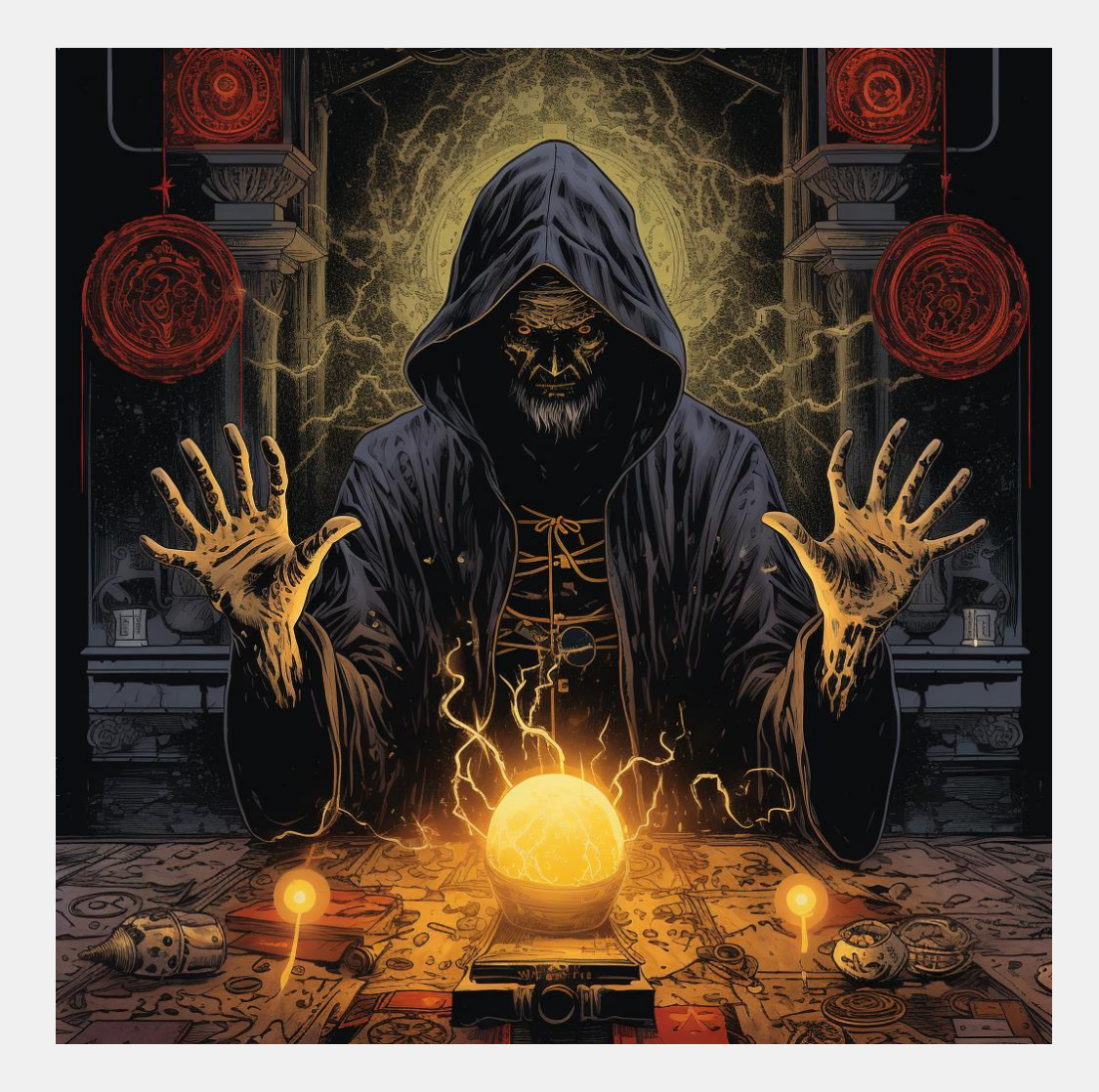

# **Symbolic Execution**

- Concolic Execution (Symbolic + Concrete = Concolic)
- Using the angr framework
- It could be an enormous time waster -> know when to give up and go back to pattern matching
- Identifying OBBs: same as before
- We can skip many steps because the symbolic execution will do them for us
- Map State Values to OBBs:
	- Run symbolic execution til the start address of each OBB
	- Have the SMT solver get a state value at the known memory location

### **Symbolic Execution: Map states to OBBs**

```
def get obb states(project, func start, basic block addresses):
    # use symbolic execution to execute into each OBB and check the state value
    obb states = [ ]initial state = project.factory.blink state(addr = func start)initial state.options.add(angr.options.CALLLESS)
    # Start the simulation 
    # iterate through each obb and run symbolic exec to their address
    for obb in basic block addresses:
        simgr = project.factory.simgr(initial state)
        simgr.explore(find=BASE ADDR + obb)
```

```
if simgr.found:
   state = simgr.found[0]
```

```
# Calculate the address rbp-0x138, the state variable
# FILL OUT: state variable -> state.regs.rbp - 0x138
concrete value = state.mem[state.regs.rbp - 0x138].uint64 t.concrete
bb address = state.solver.eval(state.regs.rip)
```

```
print("State value at is 0 \times \{ :x\} is \{\} ".format(bb_address, concrete value))
```

```
obb_states.append({'address': bb_address, 'state': concrete_value, 'angr_state': state})
```
print(obb\_states) return obb states

# **Symbolic Execution: Recovering Next State**

- Continue execution from the states we reached previously, the beginning of each OBB.
- We need to concretize the state value in memory to limit possible paths.
- In a while loop, symbolic execution advances one basic block (not one instruction) in every tracked possible state.
- After each step, we check if we've reached an OBB.
- There may be one or two possible next states, depending on branching, which we monitor
- We keep stepping until both paths reach an OBB if branching occurs.
- We focus on the address of the next state's OBB rather than the value of the next state.

## **Symbolic Execution: Recovering Next State**

#### def find\_next\_states(bb\_state, obbs):

# use symbolic execution to recover the next states for the given OBB (bb state) print("Searching next states for  $\theta x$ {:x}".format(bb state['address']))

# we can continue from the saved angr state, which stands when the current OBB is being executed

state = bb\_state['angr\_state']

# to make execution simpler we can constrain the current state value to the one that we already recovered

state.solver.add(state.mem[state.regs.rbp - 0x138].uint64 t.resolved == bb state['state'])

```
simgr = project.factory.simgr(state)
ctr = <math>\theta</math>found_obbs = []
```

```
# step the state as long as we have active states
   # protect against state explosions, the next obb should not be far away
    while len(simgr.active) > 0 and ctr <= 20:
        ctr += 1
        simgr.step()
       # check the active states, there is either 1 or 2
        # if there is 1 active state and the address is an obb then it is a next state
        # if there were 2 active states then we recover both next states
        for active state in simgr.active:
            print('{}' - \thetax\{ :x\}'.format(simgr, active_state.addr))
            if active_state.addr - BASE_ADDR in obbs:
                obb addr = active state.addr
                if obb_addr not in found_obbs:
                    found_obbs.append(obb_addr)
                    print('Next state found: 0x{:x} -> 
\mathcal{O}(\{x\})'.format(bb state['address'], active state.addr))
            if (len(simgr.active) == 1 and len(found_obbs) == 1) or len(found_obbs) ==
2:
```
return found\_obbs

return None

#### **Symbolic Execution: Results**

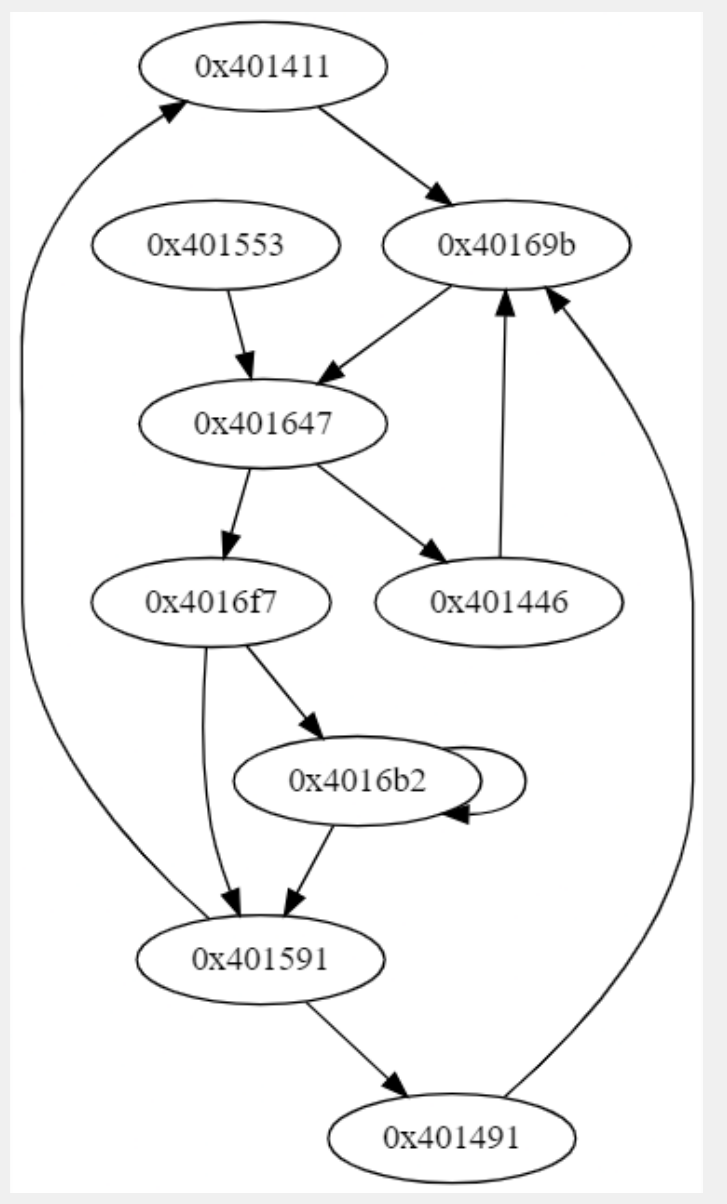

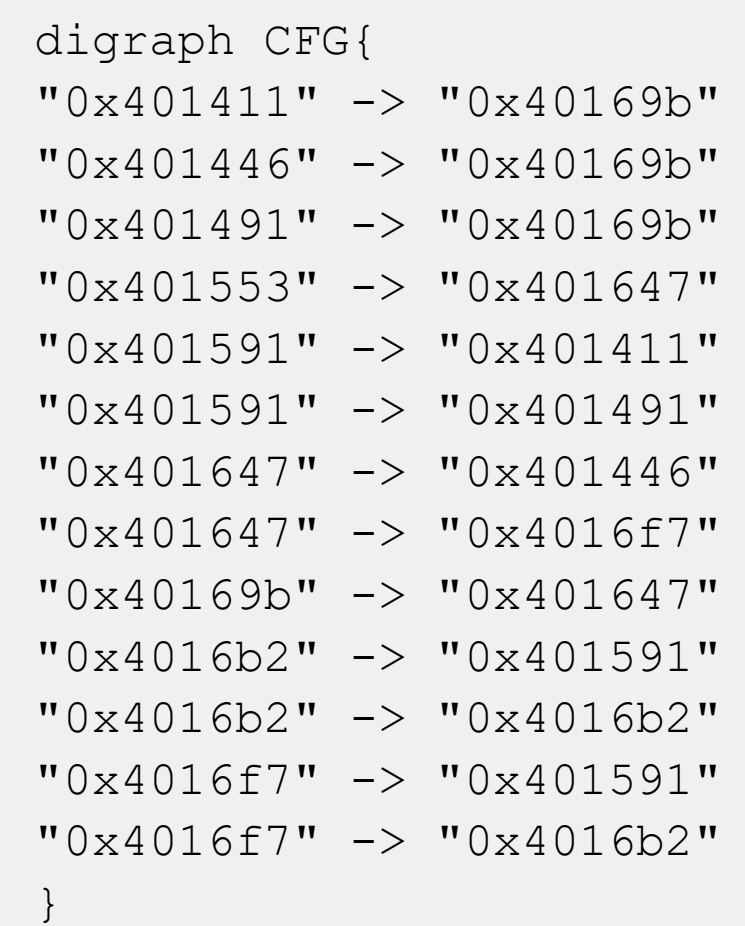

## **Honorary Mention: Debugging**

- If everything fails just go back to the debugger and single step through the damn thing
- I could be faster than writing a symbolic execution program.

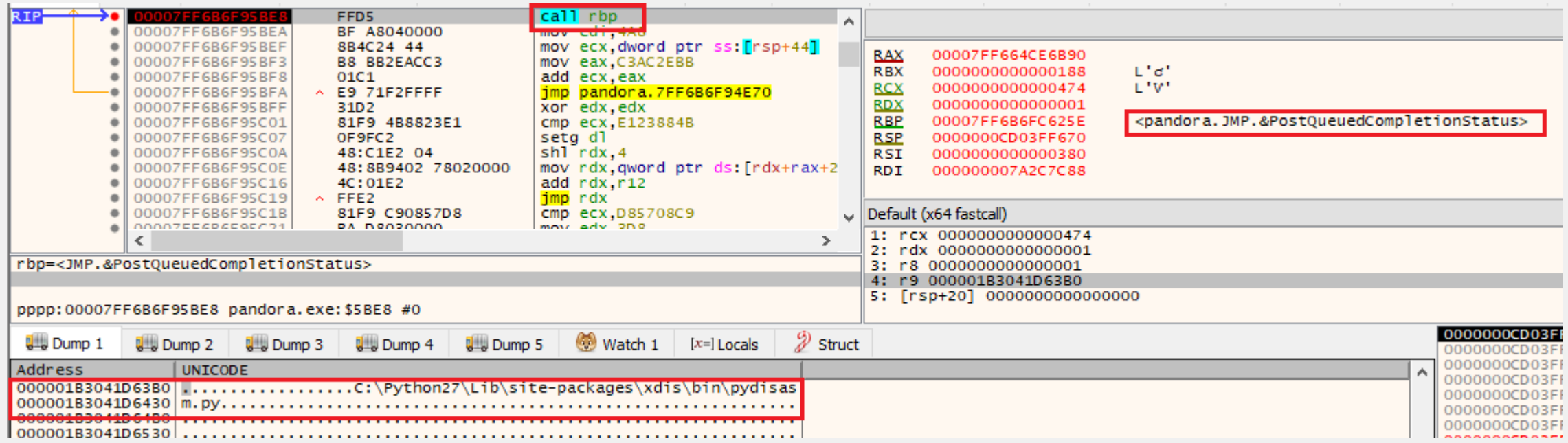

### **Conlusion**

- CFF is hell
- This is what you should do if you see:
	- Collect as much intel with dynamic analysis (commercial sandbox, own VM) as possible
	- Check if simple emulation brings results
	- Check if pattern matching would work
	- If time allows go for symbolic execution

#### **Thanks and QnA**

#### **Security Researcher at FortiGuard**

Ethical Hacking Malware Research Threat Intelligence

grevay@fortinet.com

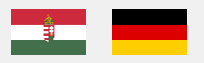

Follow Me:

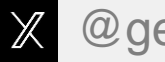

**X** @geri\_revay

in linkedin.com/in/gergelyrevay

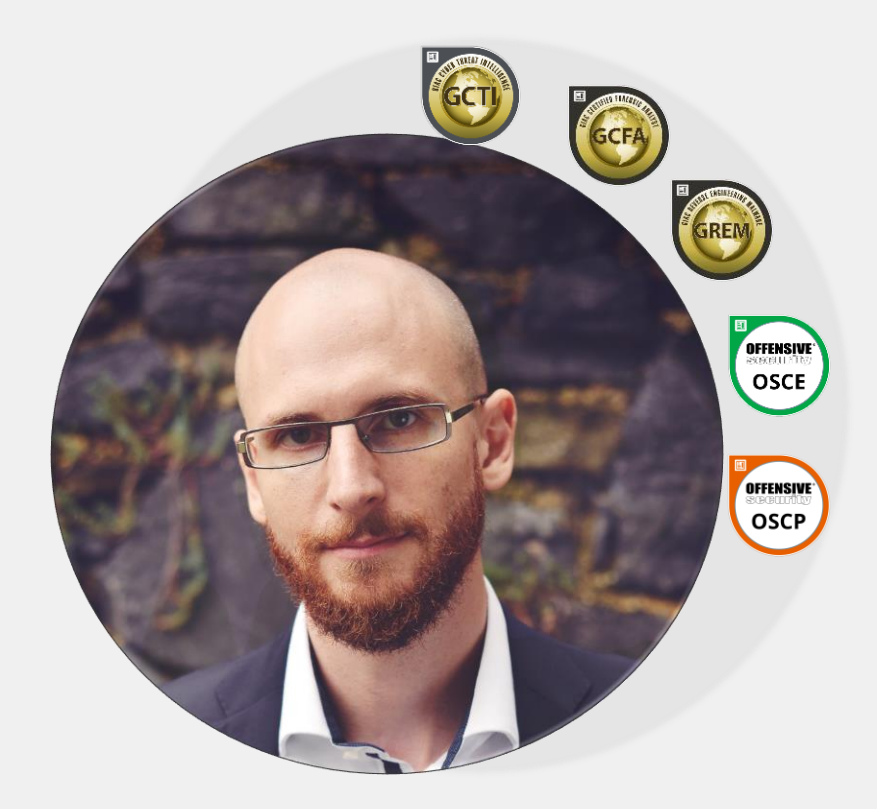

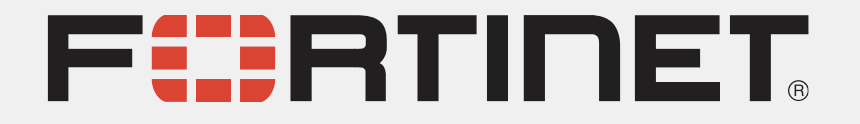